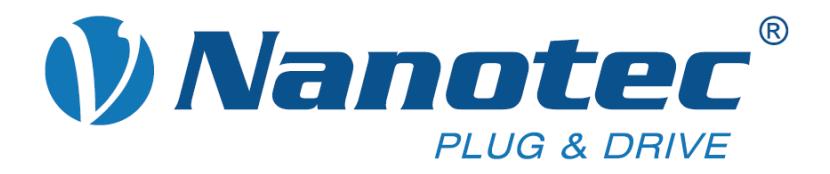

# **Technical Manual**

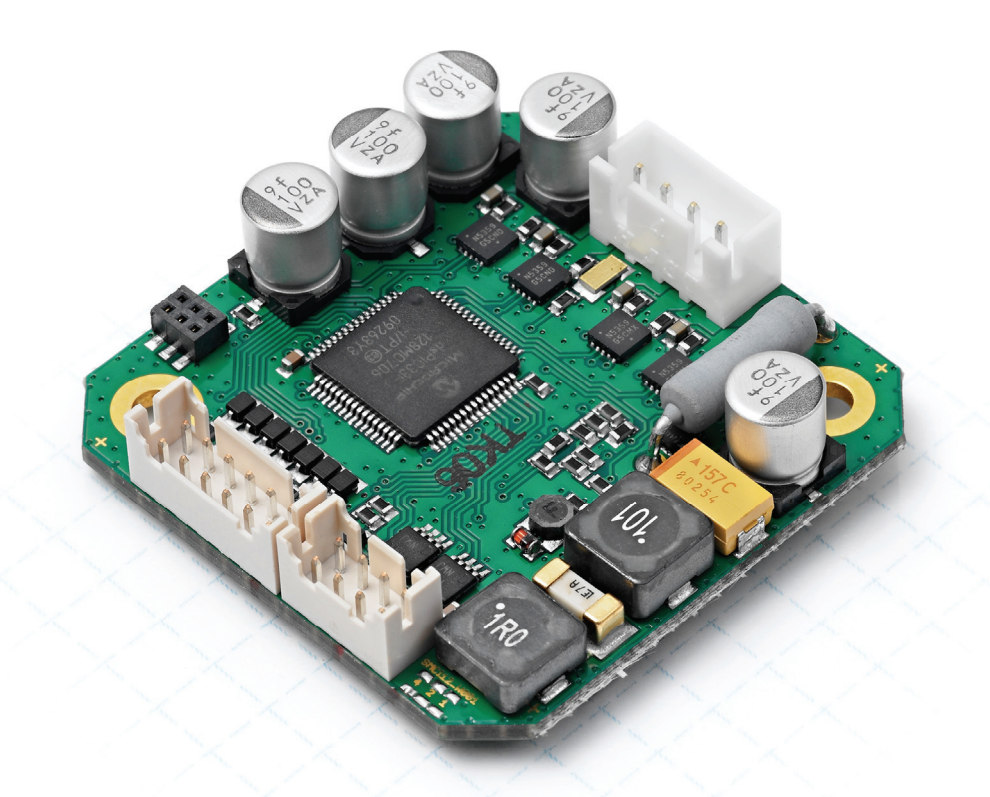

# **Stepper controller SMCI12**

**NANOTEC ELECTRONIC GmbH & Co. KG Kapellenstraße 6 D-85622 Feldkirchen b. Munich, Germany**

**Tel. +49 (0)89-900 686-0 Fax +49 (0)89-900 686-50 info@nanotec.com**

![](_page_1_Picture_1.jpeg)

### **Editorial**

© 2011 **Nanotec® Electronic GmbH & Co. KG**  Kapellenstraße 6 D-85622 Feldkirchen b. Munich, Germany

Tel.: +49 (0)89-900 686-0<br>Fax: +49 (0)89-900 686-50 Fax: +49 (0)89-900 686-50

Internet: www.nanotec.com

All rights reserved!

MS-Windows 2000/XP/Vista are registered trademarks of Microsoft Corporation.

#### **Translation of the original operation manual**

**Version/Change overview** 

![](_page_1_Picture_75.jpeg)

![](_page_2_Picture_0.jpeg)

### **About this manual**

#### **Target group**

This technical manual is aimed at designers and developers who need to operate a Nanotec stepper motor without much experience in stepper motor technology.

#### **Important information**

This technical manual must be carefully read before installation and commissioning of the stepper motor control.

Nanotec® reserves the right to make technical alterations and further develop hardware and software in the interests of its customers to improve the function of this product without prior notice.

This manual was created with due care. It is exclusively intended as a technical description of the product and as commissioning instructions. The warranty is exclusively for repair or replacement of defective equipment, according to our general terms and conditions; liability for subsequent damage or errors is excluded. The warranty is exclusively for repair or replacement of defective equipment, according to our general terms and conditions; liability for subsequent damage or errors is excluded. Applicable standards and regulations must be complied with during installation of the device.

For criticisms, proposals and suggestions for improvement, please contact the above address or send an email to: info@nanotec.com

#### **Additional manuals**

![](_page_2_Picture_157.jpeg)

Please also note the following manuals from Nanotec:

The manuals are available for download at [www.nanotec.com.](http://www.nanotec.com/)

![](_page_3_Picture_1.jpeg)

### **Contents**

![](_page_3_Picture_19.jpeg)

<span id="page-4-0"></span>![](_page_4_Picture_0.jpeg)

## **1 Overview**

#### **Introduction**

The stepper motor control SMCI12 is an extremely compact and cost-effective constant current power output stage with integrated Closed-Loop current control.

Due to the great capacity and functions available, it offers designers and developers a rapid and simple method of resolving numerous drive requirements with less programming effort.

It is used for controlling standard stepper motors. BLDC motors are not supported.

#### **Variants**

The stepper motor control is available in the following variants:

- SMCI12: For control via RS485
- SMCI12-3: For control via CANopen

Unless otherwise specified, the term "SMCI12" is used for both variants in this manual.

#### **SMCI12 functions**

The stepper motor control SMCI12 contains the following functions:

- Microstep -1/1 1/64 final output stage (step resolution of up to 0.014° in motors with a step angle of 0.9° in 1/64 step mode)
- Powerful DSP microprocessor for flexible I/O
- RS485/CANopen interface for parameterization and control
- Application program with NanoJ (SMCI12 with RS485)
- Network capability with up to 254 motors (SMCI12) or 127 motors (SMCI12-3)
- Easy programming with Windows software NanoPro (SMCI12) or NanoCAN (SMCI12-3)

#### dsp**Drive**<sup>®</sup>

With dspDrive<sup>®</sup>, the motor current is controlled directly by a digital signal processor. Unlike conventional ICs, which resolve the winding current measurement and the target current value with only 6 or 8 bit, the new dspDrive® performs the entire control with a resolution of 12 bit. The parameters of the PI current controller can be adjusted to the motor and by the user as a function of the rpm.

This has the following application advantages:

- Very smooth, low-resonance operation with a sinusoidal current in the windings, even at low speeds.
- Very good step angle accuracy and synchronization, even in open-loop operation.

### Nano,

The integrated programming language NanoJ, based on the Java standard, means complete application programs can be realized on the drivers that can be executed independently without a higher-order controller.

The programs can be created, compiled directly and written to the controller with the free NanoJEasy editor.

NanoJ is only supported by the RS485 firmware.

More detailed information can be found in the separate programming manual.

![](_page_5_Picture_1.jpeg)

#### **Settings**

The operating behavior of the motor can be set and optimized according to individual requirements by setting the motor-related parameters. The parameters can be set using the NanoPro software and significantly reduce commissioning time.

More detailed information on this can be found in the separate NanoPro user manual.

<span id="page-6-0"></span>![](_page_6_Picture_0.jpeg)

# **2 Connection and commissioning**

### **2.1 Overview**

#### **Plug connections**

The controller has the following connectors:

X10 (JST-XH): Stepper motor connection

X11 (JST-PHD): Inputs and outputs

X12 (JST-PHD): Power supply and interface RS485 or CANopen

#### **Configuration**

The following figure shows the configuration of the connectors on the printed circuit board.

![](_page_6_Figure_11.jpeg)

![](_page_7_Picture_1.jpeg)

### <span id="page-7-0"></span>**2.2 Connection diagram**

![](_page_7_Figure_3.jpeg)

<span id="page-8-0"></span>![](_page_8_Picture_0.jpeg)

### **2.3 Commissioning**

#### **Introduction**

The connection and commissioning of the SMCI12 stepper motor are described below.

This section describes the main first steps you need to take to be able to quickly begin working with the SMCI12 if you are using the NanoPro (SMCI12) or NanoCAN (SMCI12-3) software from a PC. You will find more detailed information in the separate NanoPro and NanoCAN manuals.

If you want to work with a PLC or your own program later, you will find the necessary information in the separate programming manual.

Familiarize yourself with the SMCI12 stepper motor control and the corresponding NanoPro or NanoCAN control software before you configure the controller for your application.

#### **Commissioning with NanoPro (SMCI12 with RS485 firmware)**

![](_page_8_Picture_175.jpeg)

Proceed as follows to commission the controller with the RS485 firmware:

![](_page_9_Picture_1.jpeg)

![](_page_9_Picture_105.jpeg)

![](_page_10_Picture_0.jpeg)

#### **Commissioning with NanoCAN (SMCI12-3 with CANopen firmware)**

Proceed as follows to commission the controller with the CANopen firmware. More detailed information can be found in the separate NanoCAN manual.

![](_page_10_Picture_118.jpeg)

![](_page_11_Picture_1.jpeg)

# **3 Connections and circuits**

### <span id="page-11-0"></span>**3.1 Inputs and outputs: Connector X11**

#### **Introduction**

An overview of the assignments can be found in the connection diagram in Section [2.1.](#page-7-0) This section looks in detail at the assignment, functions and circuits of the connector X11.

#### **Pin assignment**

![](_page_11_Figure_7.jpeg)

![](_page_11_Picture_125.jpeg)

#### **Function of the inputs**

All digital inputs – with the exception of the "Clock" input in the clock directional mode – can be freely programmed using the NanoPro software (e.g. as a limit position switch, enable, etc.) and can be used for sequential control with NanoJ.

All inputs can be configured for "active-high" (PNP) or "active-low" (NPN) with NanoPro.

![](_page_12_Picture_0.jpeg)

#### **Signal states at the outputs (SMCI12 with RS485 firmware)**

#### **Note:**

In the SMCI12-3 with CANopen firmware, the status of the controller is not displayed at the outputs.

The following table shows the possible signal states at the outputs 1 to 3:

![](_page_12_Picture_114.jpeg)

The outputs can be freely programmed using the NanoPro software.

#### **Note**:

Output 3 is also used to display errors and when switching on the controller.

#### **Input circuits**

#### **Note:**

The voltage must not exceed 5 V. It should drop below 2 V for safe switching off and be at least 4.5 V for safe switching on.

![](_page_12_Figure_13.jpeg)

#### **Output circuits**

The outputs are transistor outputs in Open-Collector circuits (0 switching, max. 24 V/0.5 A). An LED can be integrated to test the output. The LED lights up when the output is active.

![](_page_12_Figure_16.jpeg)

![](_page_13_Picture_1.jpeg)

### <span id="page-13-0"></span>**3.2 Stepper motor connection: Connector X10**

#### **General information**

The motor is connected to the SMCI12 with a 4-wire cable. Twisted wire pair cables with braided shields are recommended.

![](_page_13_Picture_5.jpeg)

#### **Danger of electrical surges**

Mixing up the connections can destroy the output stage! See the data sheet of the connected stepper motor. Never disconnect the motor when operating voltage is applied! **Never** disconnect lines when live!

#### **Pin assignment**

![](_page_13_Figure_9.jpeg)

![](_page_13_Picture_110.jpeg)

#### **Motor with 6 or 8 connections**

If you are using a motor with 6 or 8 connections, you need to connect the windings.

The pin configuration for the motor can be found on the motor data sheet, which can be downloaded from www.nanotec.com.

For a simplified connection, you can also use connection cable **ZK-XHP4-300**.

Details can be found on the Nanotec website www.nanotec.com.

<span id="page-14-0"></span>![](_page_14_Picture_0.jpeg)

### **3.3 Power supply and RS485/CANopen interface: Connector X12**

#### **3.3.1 Pin assignment**

![](_page_14_Figure_4.jpeg)

![](_page_14_Picture_141.jpeg)

#### **3.3.2 Power supply connection**

#### **Permissible operating voltage**

The permissible operating voltage of the stepper motor control SMCI12 lies within the range 12-24 V DC and must not exceed 26 V or undershoot 11 V.

A charging condenser with minimum 4700 µF (10000 µF) must be provided for the operating voltage to prevent exceeding the permissible operating voltage (e.g. during braking).

![](_page_14_Picture_10.jpeg)

![](_page_15_Picture_1.jpeg)

#### <span id="page-15-0"></span>**Connection diagram**

![](_page_15_Figure_3.jpeg)

Complete connection diagram, see Section [2.1](#page-7-0).

#### **Accessories for voltage supply**

Appropriate power packs and charging condensers are available as accessories:

![](_page_15_Picture_140.jpeg)

#### **Note:**

Further information about accessories can be found on the Nanotec website: [www.nanotec.com](http://www.nanotec.com/) 

#### **3.3.3 RS485 network/CANopen interface**

#### **SMCI12 in a network**

Up to 254 (SMCI12) or 127 (SMCI12-3) stepper motor controls can be controlled in a network from a PC or PLC.

These network connections are set up via the RS485/CANopen interface.

#### **Two-wire operation RS485**

To enable RS485 two-wire transmission capability, all bus stations must have a direction control.

An intelligent converter, which automatically switches to transmission mode when a start bit is received at the RS-232 interface and returns to reception mode at the end of the stop bit, enables two-wire operation of the SMCI12. This solution does not require software support.

We can recommend the ICP-7520 converter, for example, that is available from Schuricht.

Talk to our Technical Hotline if you require support for this.

![](_page_16_Picture_0.jpeg)

![](_page_16_Figure_3.jpeg)

![](_page_17_Picture_1.jpeg)

#### **CANopen connection**

A suitable CAN interface adapter (e.g. USB adapter from IXXAT or PEAK) is required for connecting with a PC.

#### **CANopen standard connector assignment (on the adapter)**

![](_page_17_Picture_125.jpeg)

#### **CANopen connection assignments on the controller**

Circuits according to Section [3.3.1](#page-14-0) "[Pin assignment](#page-14-0)"

#### **Notes on the baud rate**

It is important to note that both the controller and the CAN master use the same baud rate. Only this way can communication be established.

The baud rate has a direct influence on the maximum possible bus length. The following list shows the possible baud rates as well as their maximum permissible bus lengths:

![](_page_17_Picture_126.jpeg)

#### **Notes on the bus termination**

With CAN, the bus termination is handled by two 120 Ohm resistors on both ends of the bus.

![](_page_17_Figure_14.jpeg)

<span id="page-18-0"></span>![](_page_18_Picture_0.jpeg)

# **4 Operating modes**

### **4.1 Serial operating modes**

#### **Introduction**

Depending on the travel profile, the motor can be operated in serial mode using different operating modes. Due to the great capacity and functions available, it offers designers and developers a rapid and simple method of resolving numerous drive requirements with less programming effort.

Select the required operating mode for each drive profile and configure the controller according to your requirements.

More detailed information can be found in the separate NanoPro manual.

#### **Overview of operating modes and their areas of application**

![](_page_18_Picture_141.jpeg)

![](_page_19_Picture_0.jpeg)

![](_page_19_Picture_96.jpeg)

#### **Selecting the operating mode in NanoPro**

![](_page_19_Picture_97.jpeg)

<span id="page-20-0"></span>![](_page_20_Picture_0.jpeg)

### **4.2 CANopen operating modes**

#### **Introduction**

The motor can be operated using a total of 5 different operating modes in CANopen mode.

More detailed information can be found in the separate NanoCAN manual.

**Overview of operating modes and their areas of application** 

![](_page_20_Picture_106.jpeg)

#### **Selecting the operating mode in NanoCAN**

In the <Drive Modes> tab the operating mode can be selected. When the tab is activated, the corresponding SDO is immediately written to the controller to activate the (possibly previously) selected operating mode.

![](_page_20_Picture_107.jpeg)

![](_page_21_Picture_1.jpeg)

# **5 Troubleshooting**

#### <span id="page-21-0"></span>**Troubleshooting procedure**

Proceed with care during troubleshooting and error rectification to avoid damaging the controller.

![](_page_21_Picture_5.jpeg)

#### **Danger of electrical surges**

An operating voltage > 26 V and incorrect connections can destroy the end stage. Never disconnect the motor when operating voltage is applied! Never disconnect lines when live!

#### **Possible errors in serial mode**

![](_page_21_Picture_236.jpeg)

![](_page_22_Picture_0.jpeg)

#### **Possible errors in CANopen mode**

![](_page_22_Picture_107.jpeg)

![](_page_23_Picture_1.jpeg)

# **6 Technical data**

#### <span id="page-23-0"></span>**Electrical connections**

![](_page_23_Picture_121.jpeg)

#### **Controller parameters**

![](_page_23_Picture_122.jpeg)

#### **Protective circuits**

![](_page_23_Picture_123.jpeg)

#### **Inputs and outputs**

![](_page_23_Picture_124.jpeg)

![](_page_24_Picture_0.jpeg)

#### **SMCI12 dimensions**

![](_page_24_Figure_3.jpeg)

A complete set of datasheets is available for downloading at www.nanotec.com.

![](_page_25_Picture_1.jpeg)

### <span id="page-25-0"></span>Index

### $\mathbf{A}$

![](_page_25_Picture_63.jpeg)

### $\mathbf C$

![](_page_25_Picture_64.jpeg)

### $\mathbf D$

![](_page_25_Picture_65.jpeg)

### $\overline{F}$

![](_page_25_Picture_66.jpeg)

### $\mathbf O$

![](_page_25_Picture_67.jpeg)

### $\mathsf{P}$

![](_page_25_Picture_68.jpeg)

### $\overline{\mathsf{R}}$

![](_page_25_Picture_69.jpeg)

### $\mathsf T$

![](_page_25_Picture_70.jpeg)

### $\mathbf{V}$

![](_page_25_Picture_71.jpeg)